DAG wiki - http://dag.dokuwiki.dpz.lokal/

## **BrainVoyager Surfaces**

To change sampling depth of VMP in SRF:

Meshes → Mesh Time Courses… dialog on the "Create MTC from VTC" tab → "Create MTC options: Sampling VTC along mesh vertex normals"

<http://www.brainvoyager.com/ubb/Forum7/HTML/000186.html>

Monkey-specific: for creating surface maps from volume maps the source vmr for the srf should have "1 mm resolution" (set in VMR properties), not real 0.5 (IK)

From: <http://dag.dokuwiki.dpz.lokal/> - **DAG wiki**

Permanent link: **[http://dag.dokuwiki.dpz.lokal/doku.php?id=brainvoyager:brainvoyager\\_surfaces&rev=1403862458](http://dag.dokuwiki.dpz.lokal/doku.php?id=brainvoyager:brainvoyager_surfaces&rev=1403862458)**

Last update: **2022/12/29 07:15**

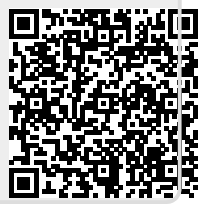